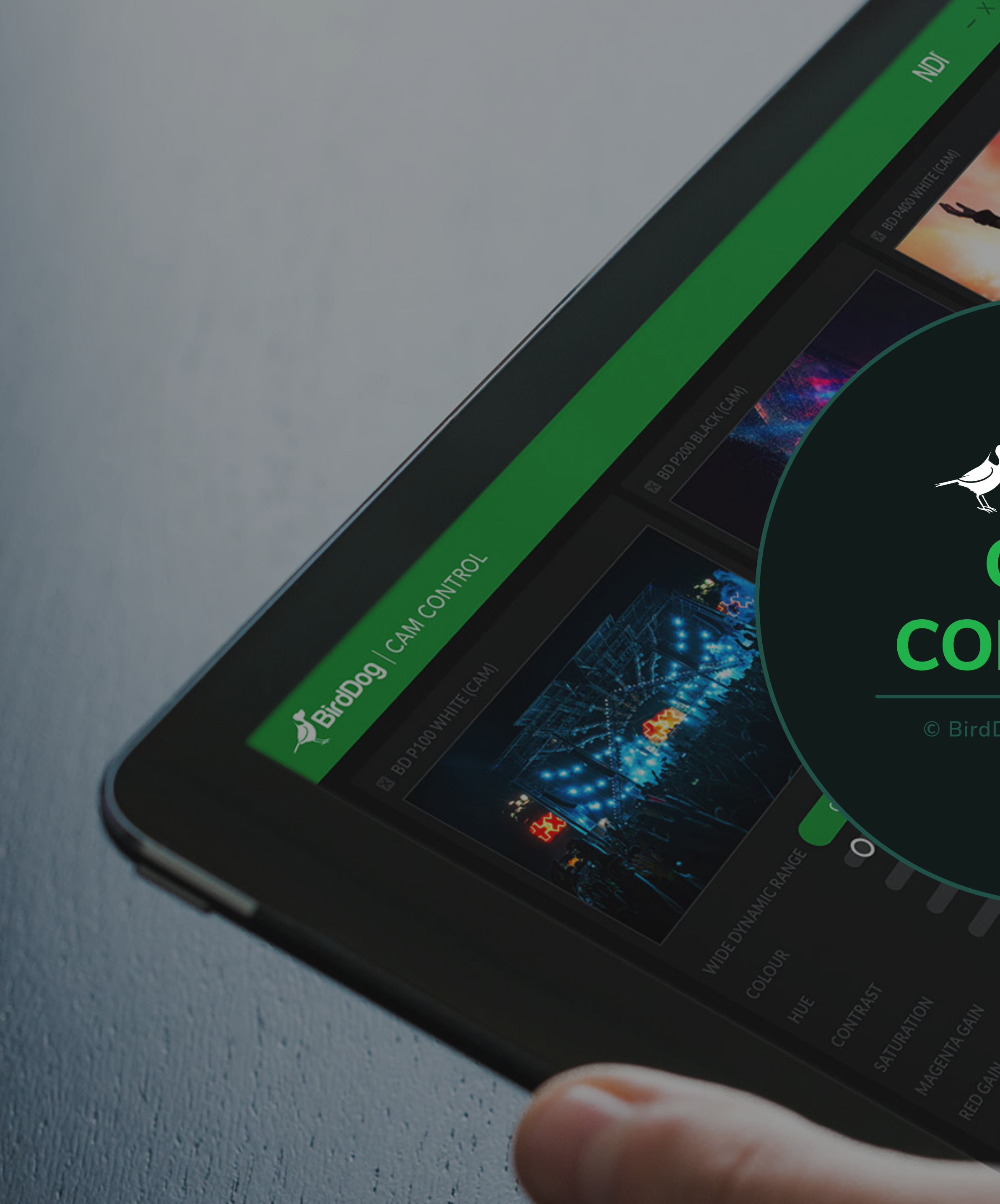

## Exercise<br>CAM<br>CONTROL

 $V<sub>2.0</sub>$ 

 $\overline{O}$ 

 $\overline{O}$ 

O

© BirdDog Australia 2020

 $\overline{O}$ 

O

O

NDI

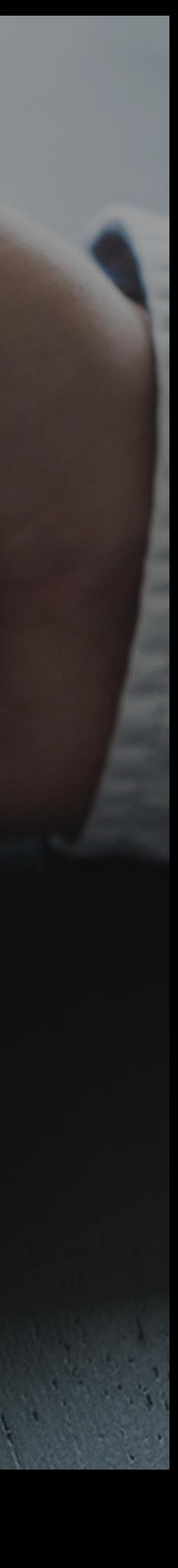

 $\mathcal{O}$ 

 $\circ$ 

MANUAL

 $\circ$ 

 $\circ$ 

 $\mathcal{O}$ 

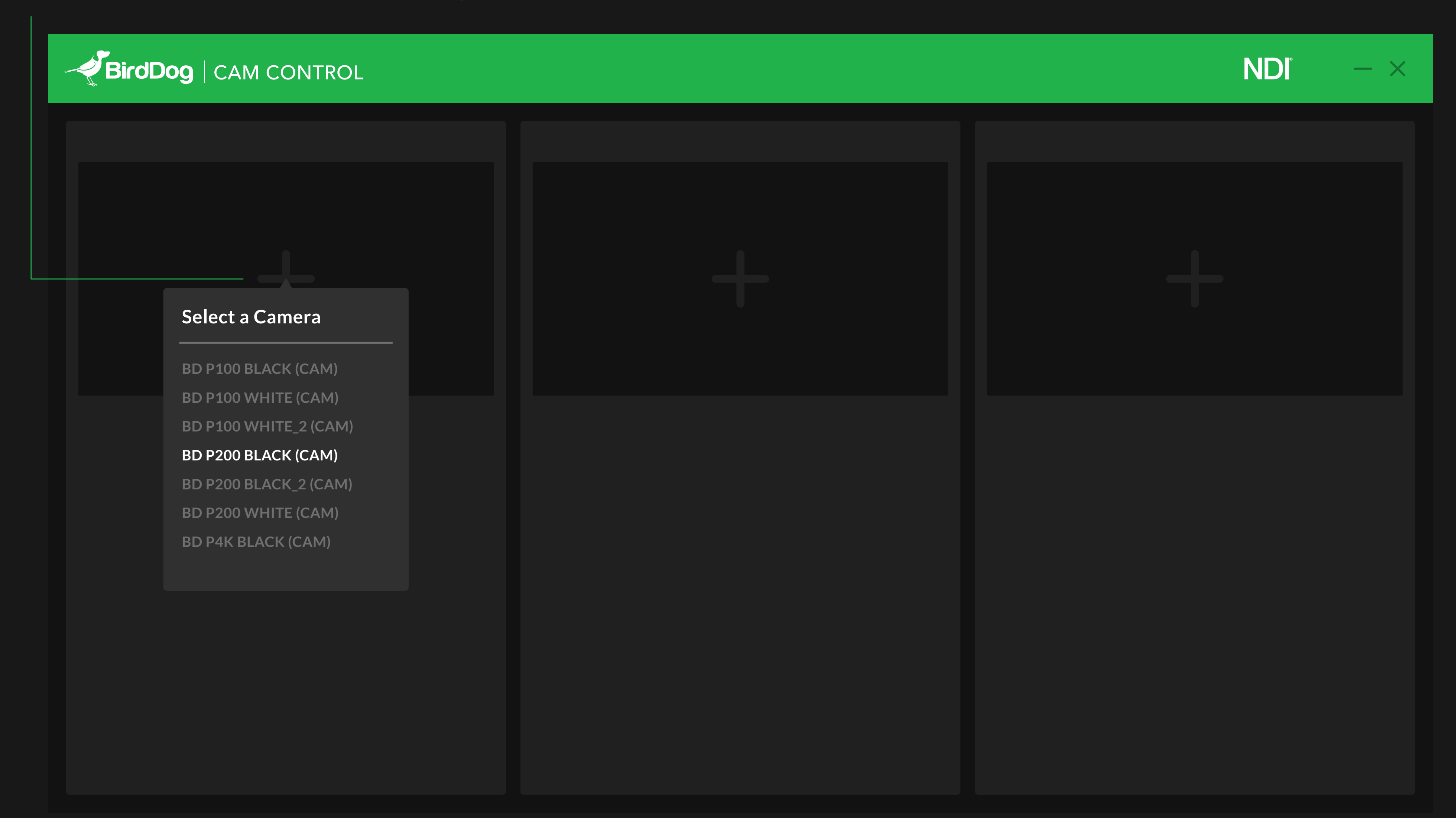

## **To start using BirdDog Cam Control ensure there is at least one camera connected to your network.**

Now you can select your device by clicking on the 'ADD' icon, a popup will show you all the cameras connected on your network.

To **set a preset**, press "SAVE" first, and then click the number desired.

To recall a preset just click on

## the number previously stored.

**P400 and P4K** have an unbelievably

powerful set of colour tools, exposure and gamma controls, and so many more powerful features.

If you'd like to **remove** a camera, press the close icon on the left.

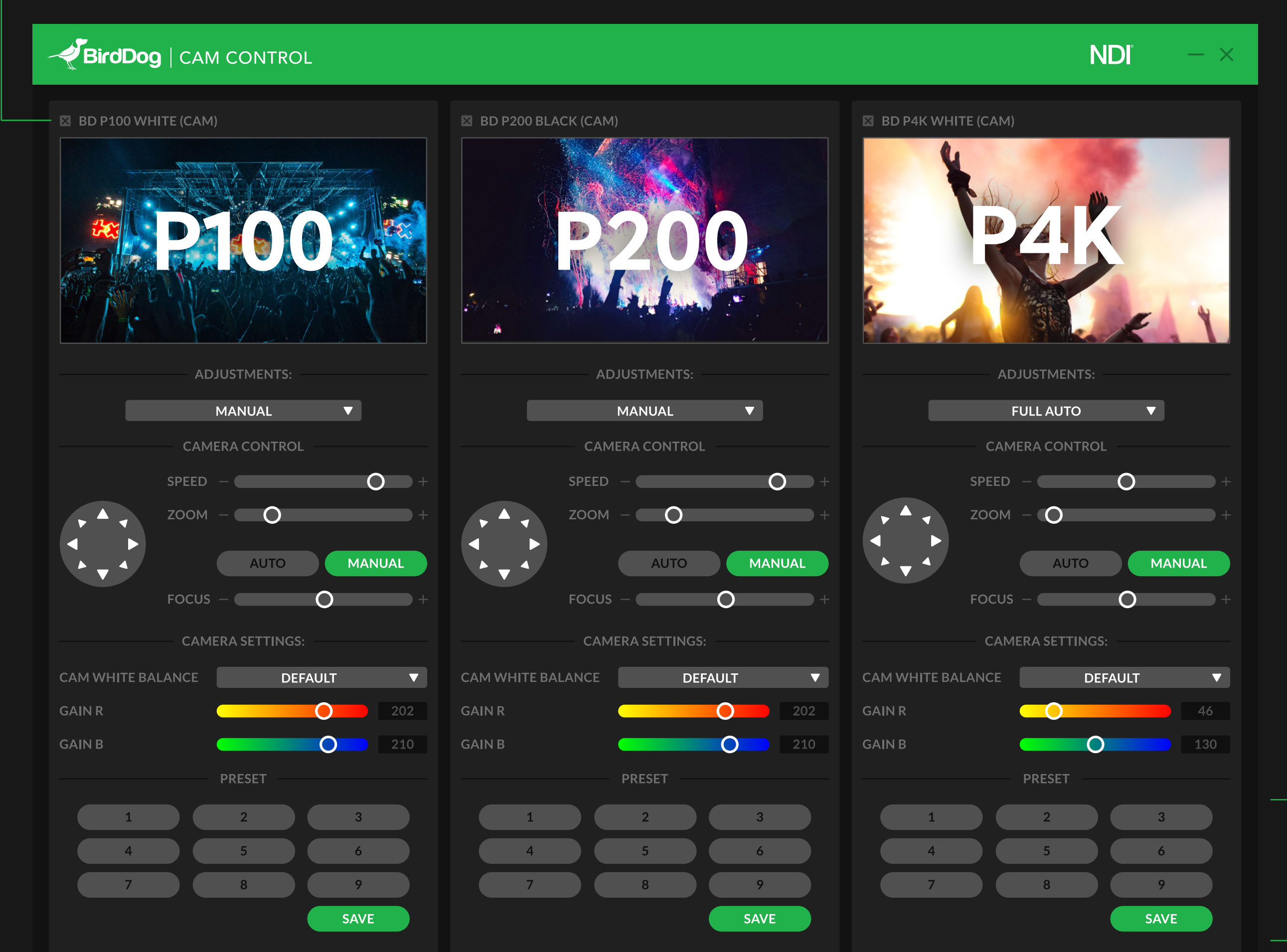

## **New advanced control for P200**

New Colour Matrix, New Gamma with 72 levels, New Video Enhancement tools, New Detail Enhancement tools, New Exposure Enhancement tools.

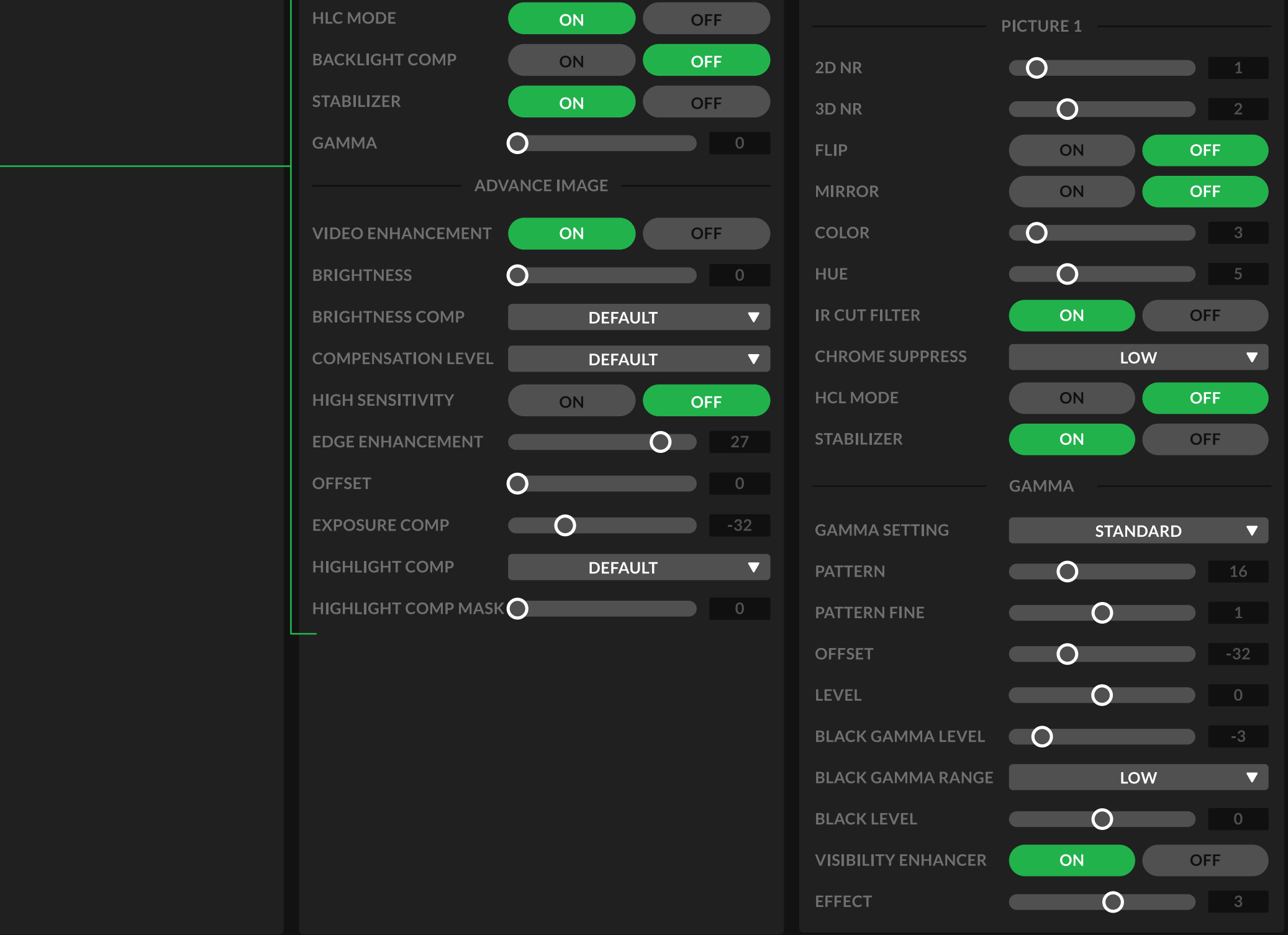

New Colour Matrix. **P100 and P200** now have a full colour matrix with individual saturation and hue control over Red, Green, Blue, Cyan, Yellow and Magenta, all with 64 levels of control.

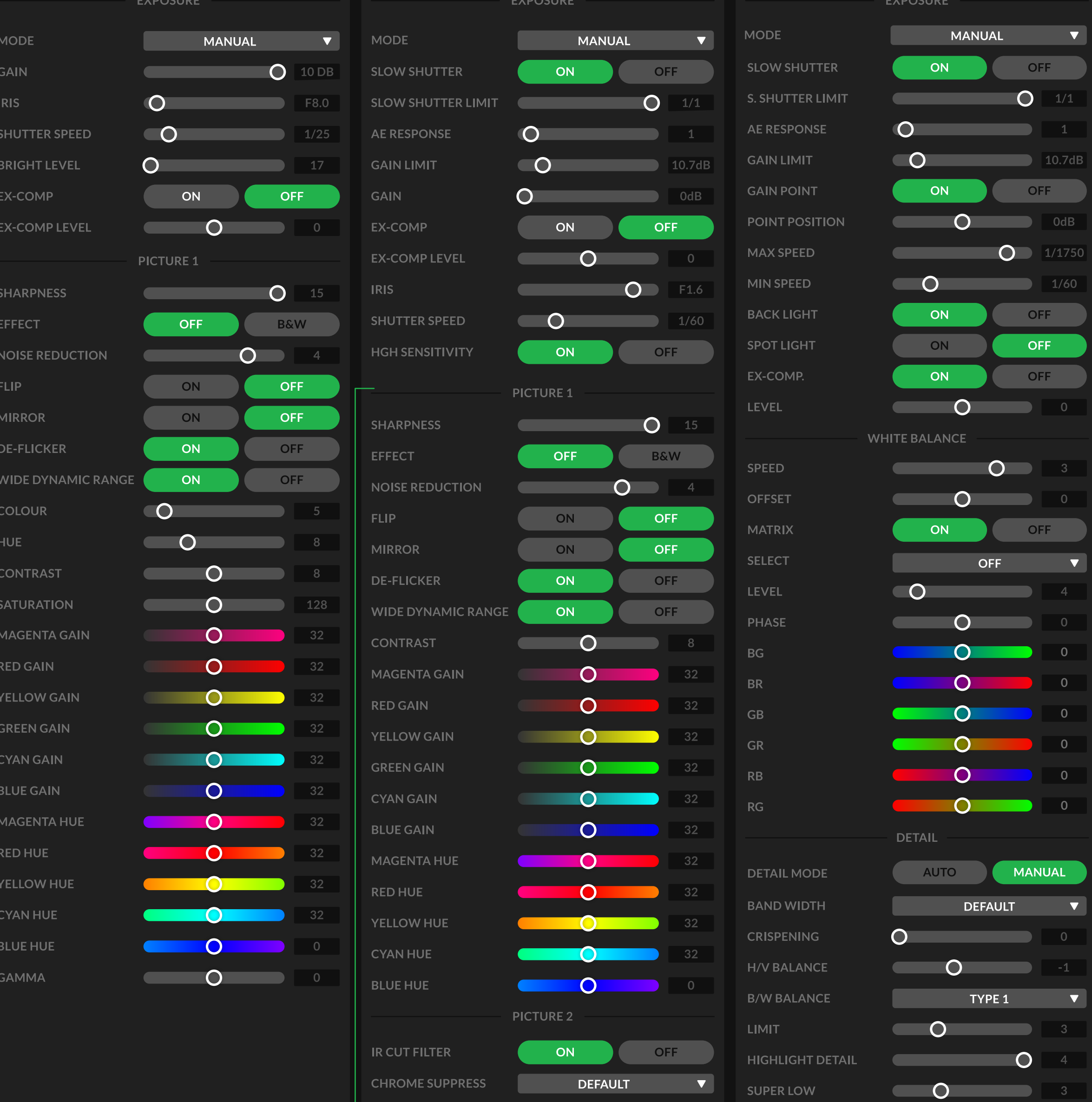